## **Fast Draw**

Fast Drawing

<span id="page-0-0"></span>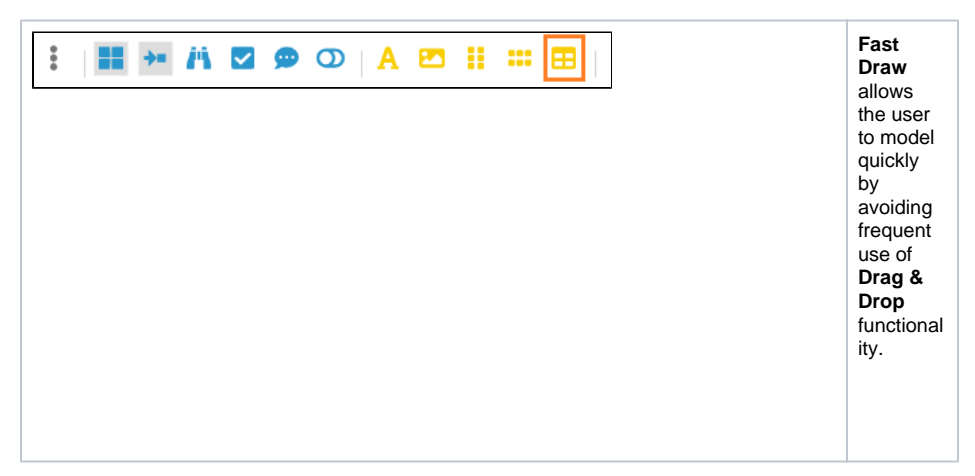

**On this Page:**

**Related Pages:**

• [Fast Drawing](#page-0-0) [Fast Draw Table](#page-0-1)

• [Fast Draw Functions](https://doc.scheer-pas.com/display/MODELER/Fast+Draw+Functions) [Hierarchical Models with](https://doc.scheer-pas.com/display/MODELER/Organizational+Models+with+Fast+Draw) 

• Process Flow Models with

[Fast Draw](https://doc.scheer-pas.com/display/MODELER/Organizational+Models+with+Fast+Draw)

[Fast Draw](https://doc.scheer-pas.com/display/MODELER/Process+Flow+Models+with+Fast+Draw) • [Permissions](https://doc.scheer-pas.com/display/MODELER/Permissions)

[Fast Draw Table](#page-0-2)  **[Sections](#page-0-2)** <sup>o</sup> Inserting [Condition into](#page-1-0)  [Model](#page-1-0)

## Fast Draw Table

<span id="page-0-2"></span><span id="page-0-1"></span>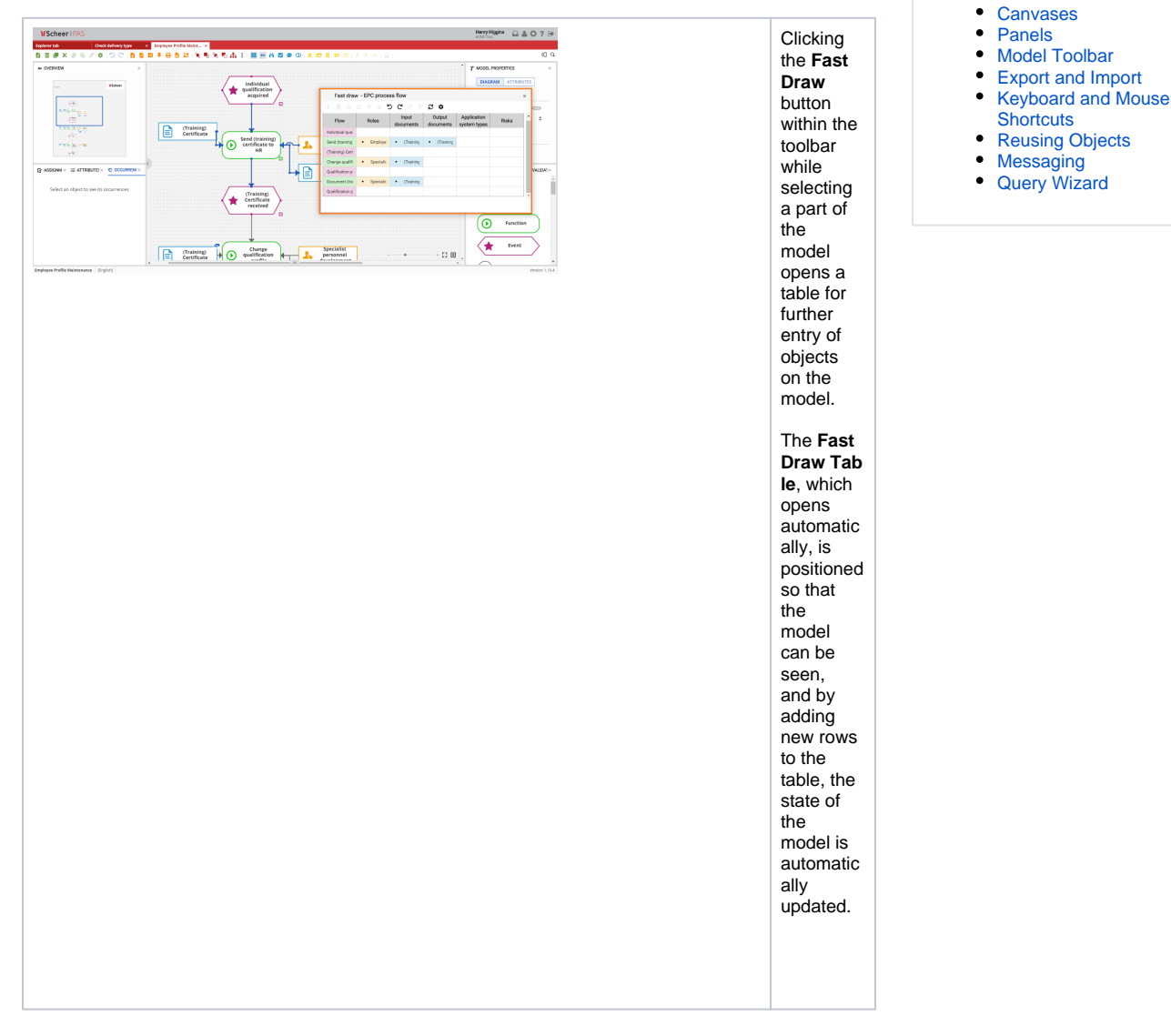

## Fast Draw Table Sections

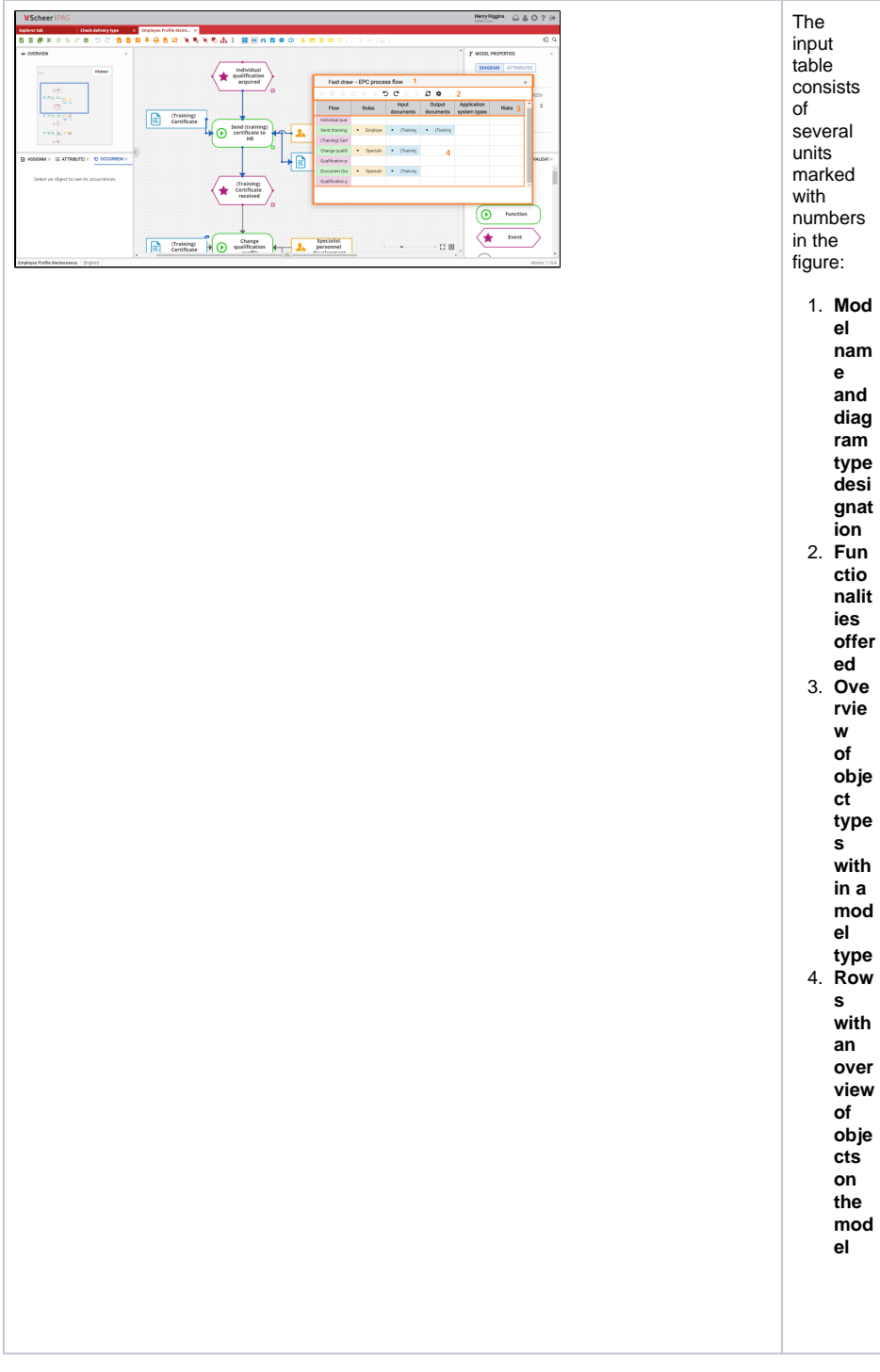

<span id="page-1-0"></span>Inserting Condition into Model

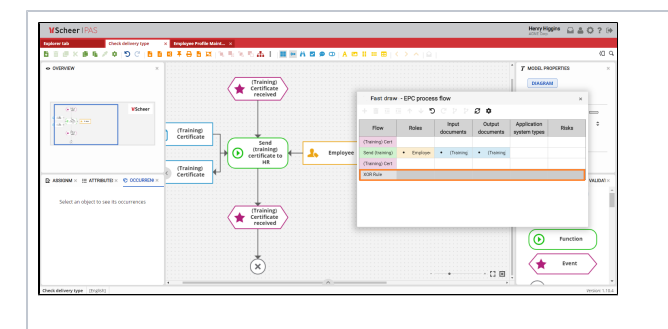

The table for entering model objects can be moved using the arrows on the keyboard. It is possible to **create new objects** or **modif y existing** ones by positionin g them on the appropria te cell. **Conditio nal branches** can also be added to the model. They are marked in gray color and it is not possible to add related objects to the cells of the row marked by condition al branching.